# **9.i. EJB**

{scrollbar}

## Time Bean

Bean JSP

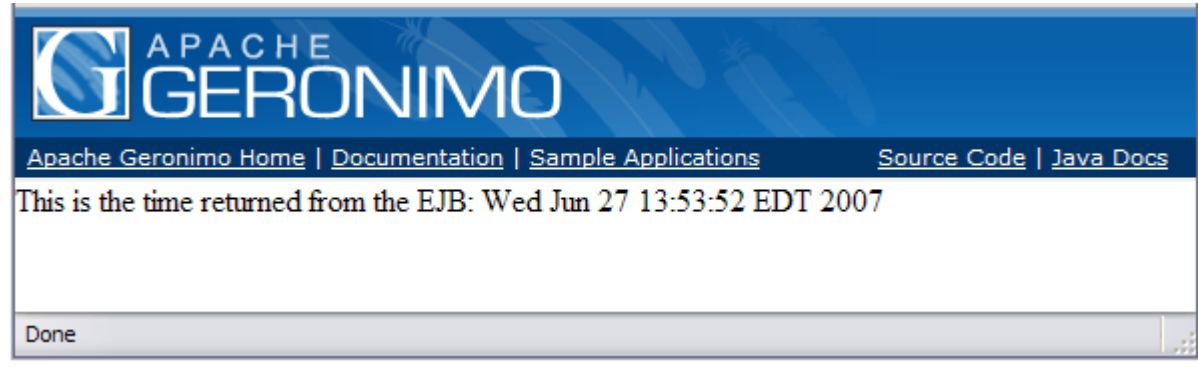

Geronimo 2.0Java 1.5EJB 3.0

## Application Contents

**MyTimeBean.java** EJB org.apache.geronimo.samples.mytimepak EJB @Stateless Geronimo Bean ejb-jar.xml

javasolidMyTimeBean.java package org.apache.geronimo.samples.mytimepak; import javax.ejb.Stateless; @Stateless public class MyTimeBean implements MyTimeLocal { public String getTime() { String s = new java.util.Date().toString(); return s; } }

#### **MyTimeLocal.java** EJB JVM JSP

javasolidMyTimeLocal.java package org.apache.geronimo.samples.mytimepak; public interface MyTimeLocal { public java.lang.String getTime() ; }

**openejb-jar.xml** does nothing but specifies the module's information.

#### **openejb-jar.xml**

xmlsolidopenejb-jar.xml <?xml version="1.0" encoding="UTF-8"?> <openejb-jar xmlns="http://www.openejb.org/xml/ns/openejb-jar-2.1" xmlns:nam=" http://geronimo.apache.org/xml/ns/naming-1.1" xmlns:pkgen="http://www.openejb.org/xml/ns/pkgen-2.0" xmlns:sec="http://geronimo.apache.org/xml/ns /security-1.1" xmlns:sys="http://geronimo.apache.org/xml/ns/deployment-1.2"> <sys:environment> <sys:moduleId> <sys:groupId>\${pom.groupId}</sys: groupId> <sys:artifactId>\${pom.artifactId}</sys:artifactId> <sys:version>\${version}</sys:version> <sys:type>jar</sys:type> </sys:moduleId> </sys: environment> </openejb-jar>

#### **index.jsp** MyTimeBean

javasolidindex.jsp <%@ page contentType="text/html" import="org.apache.geronimo.samples.mytimepak.\*, javax.naming.\* " %> <html<head><title>Time< /title></head><body> <% String s="-"; // Just declare a string try { // This creates a context, it can be used to lookup EJBs. Using normal RMI you would // have to know port number and stuff. The InitialContext holds info like // server names, ports and stuff I guess. Context context = new InitialContext(); // MyTimeLocalHome is a reference to the EJB MyTimeLocal myTimeLocal = (MyTimeLocal)context.lookup("java:comp/env/ejb/MyTimeBean"); // So, just go ahead and call a method (in this case the only method). s = myTimeLocal.getTime(); } catch (Exception e) { s=e.toString(); } %> This is the time returned from the EJB: <%=s%> </body></html>

#### **geronimo-web.xml** web-app url

xmlsolidgeronimo-web.xml <?xml version="1.0" encoding="UTF-8"?> <web-app xmlns="http://geronimo.apache.org/xml/ns/j2ee/web-1.1" xmlns:nam=" http://geronimo.apache.org/xml/ns/naming-1.1" xmlns:sec="http://geronimo.apache.org/xml/ns/security-1.1" xmlns:sys="http://geronimo.apache.org/xml/ns /deployment-1.1"> <sys:environment> <sys:moduleId> <sys:groupId>\${pom.groupId}</sys:groupId> <sys:artifactId>\${pom.artifactId}</sys:artifactId> <sys: version>\${version}</sys:version> <sys:type>war</sys:type> </sys:moduleId> </sys:environment> <context-root>/mytime</context-root> </web-app>

#### **web.xml** EJB WEB-INF/classes/org/apache/geronimo/samples/mytimepak

xmlsolidweb.xml <?xml version="1.0" encoding="UTF-8"?> <web-app id="WebApp\_ID" version="2.4" xmlns="http://java.sun.com/xml/ns/j2ee" xmlns:xsi=" http://www.w3.org/2001/XMLSchema-instance" xsi:schemaLocation="http://java.sun.com/xml/ns/j2ee http://java.sun.com/xml/ns/j2ee/web-app\_2\_4.xsd"> <display-name>MyTimeWeb</display-name> <welcome-file-list> <welcome-file>index.jsp</welcome-file> </welcome-file-list> <!-- To refer local EJB's --> <ejb-local-ref> <ejb-ref-name>ejb/MyTimeBean</ejb-ref-name> <ejb-ref-type>Session</ejb-ref-type> <local>org.apache.geronimo.samples.mytimepak. MyTimeLocal</local> </ejb-local-ref> </web-app>

### **Apache Maven 2**

Maven Java Maven Ant make Maven 1 Maven 2 Maven 2 URL <http://maven.apache.org>

 mytime [MyTime](https://cwiki.apache.org/confluence/download/attachments/83185/mytime_.zip?version=1&modificationDate=1209083100000&api=v2) (: )

**mytime**

SVN

svn checkout <http://svn.apache.org/repos/asf/geronimo/samples/trunk/samples/mytime>

: Windows svn <http://subversion.tigris.org/>

**mytime mvn clean install site mytime mytime-ear-2.0-SNAPSHOT.ear** Geronimo **mytime**

Geronimo Console

- 1. Console Navigation **Deploy New**
- 2. **Archive mytime mytime-ear-2.0-SNAPSHOT.ear**
- 3. **Install**

MyTime

<http://localhost:8080/mytime>